## Manage Permission Menu

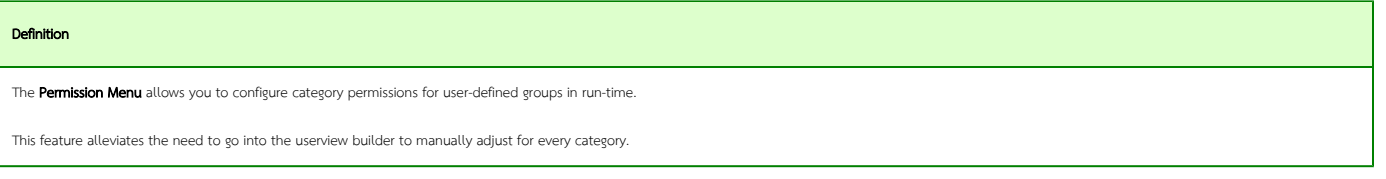

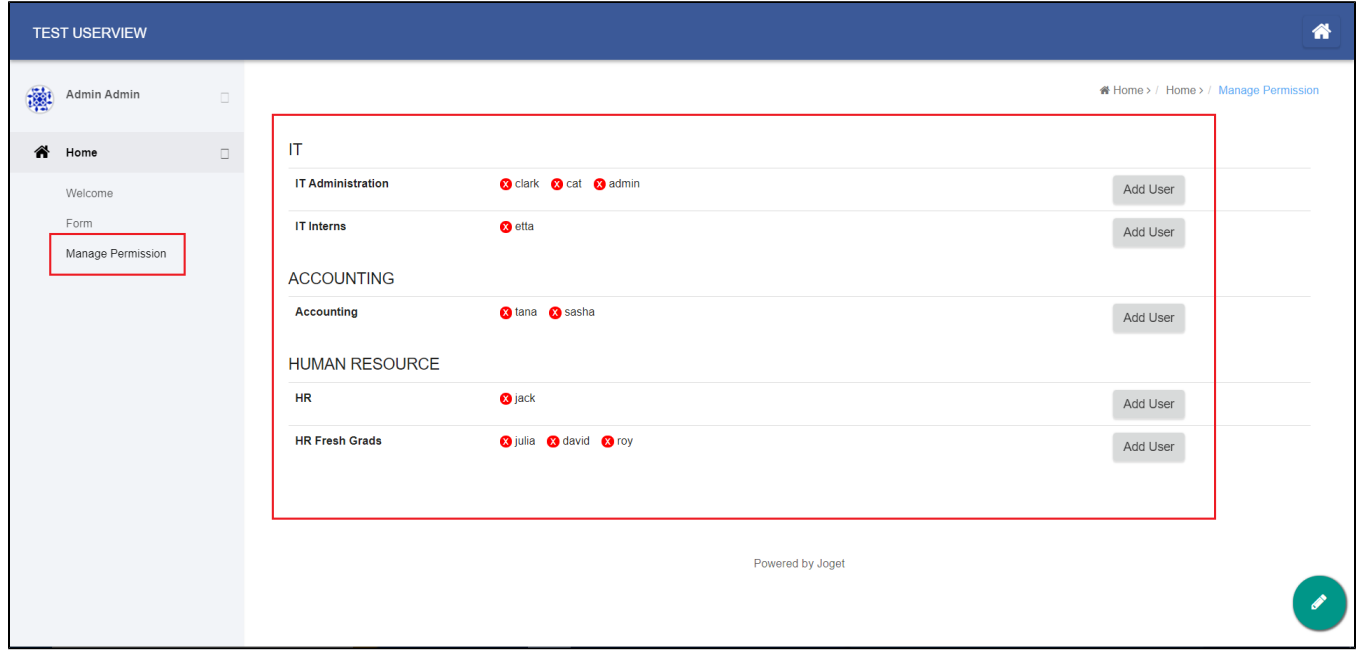

## Figure 1: Permission Menu in Userview

![](_page_0_Picture_26.jpeg)

Figure 2: Configuring permission - Add User - Permission Menu in Userview

![](_page_1_Picture_79.jpeg)

## Figure 3: Permission Menu Properties

![](_page_1_Picture_80.jpeg)

![](_page_2_Picture_45.jpeg)

![](_page_3_Picture_21.jpeg)